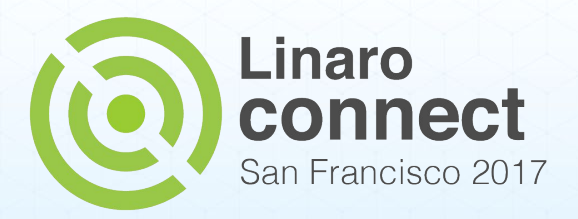

#### **UEFI Secure Boot and DRI**

Kalyan Kumar N

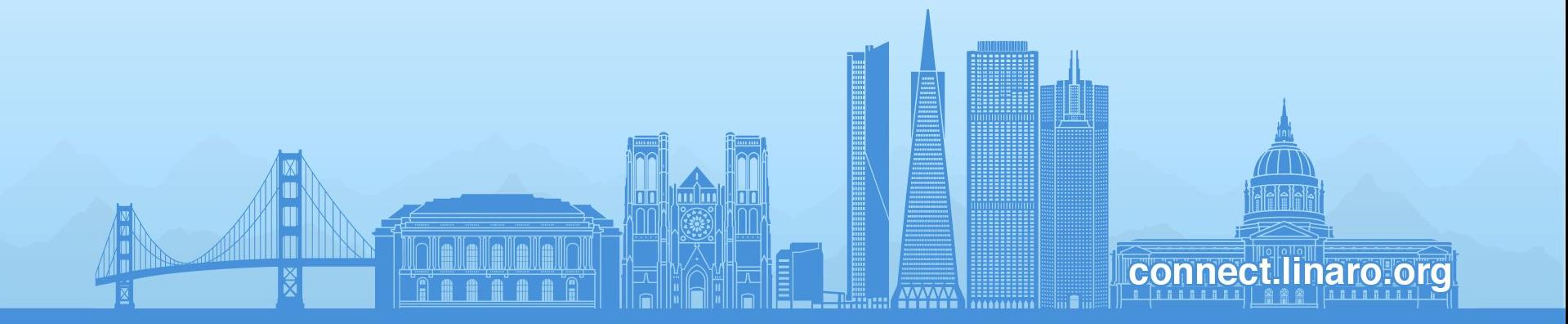

#### **Agenda**

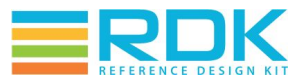

- Introduction
- RDK Boot Loader
- DRI (Disaster Recovery Image)
- RootFS Validation
- **Build Environment**

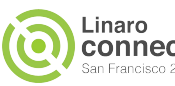

#### **Introduction**

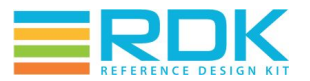

Standardization of the RDK set-top box firmware boot process

○ Increase industry awareness of UEFI/EDK2 solutions for set-top boot implementation

- Need secure boot with chain of trust with secure keys
- Implement RDK Bootloader and Disaster Recovery Image (DRI) requirements (use cases) using well defined standard.

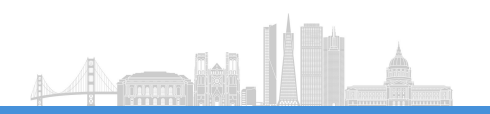

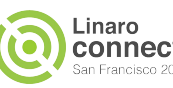

#### RDK Boot Loader

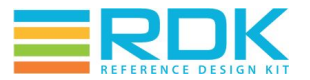

- RDK BootLoader selects the valid Platform Code Image (PCI) from the Device non-volatile memory to load and execute.
- Enables secure boot by registering PK and KEK Key.
- LoadImage protocol of UEFI Boot service is used to load the kernel image from boot partition.
- kernel arguments are passed using Loadoptions of LoadedImageProtocol.
- Installs the FDT blob into EFI system configuration table

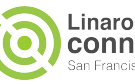

#### RDK Boot Loader

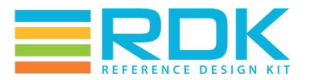

- FDT file will be read and install Using gFdtTableGuid.
- To maintain chain of trust key to validate Linux kernel can be placed in partition other than Boot partition.
- Key which validates Rootfs can be placed in Boot partition and will registred to UEFI variable and exported to Linux kernel.

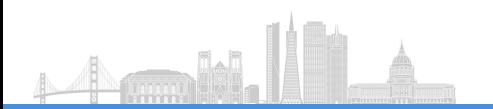

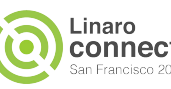

## **RDK DRI**

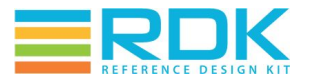

- RDK DRI reference implementation is UEFI application Resides in Flash memory and provides HTTP download method.
- Downloads PCI image file via Ethernet ( USB to Ethernet interface) and store image into flash memory.
- DRI downloads Monolith Image comprised of 3 separate components
	- 1. Linux Kernel
	- 2. FDT file
	- 3. Root FileSystem

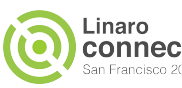

## **RDK DRI**

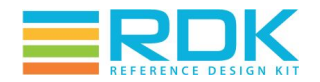

- Linux and RootFs components are separately signed.
- Enabled USB host driver with support of Ethernet Adapter.
- Enabled Http drivers in Network Pkg.
- URL and IP details will be given to Http Driver
- After Downloading, Components are stored into different Flash partitions, and will validated prior to use.

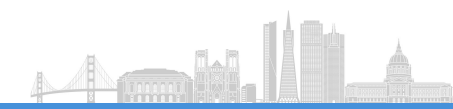

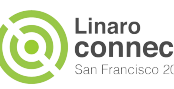

# **RootFS validation**

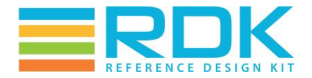

- After kernel secure boot, RDK wants rootfs also has to be authenticated.
- Kernel will bootup with temporary initramfs and will validates signed rootfs image and mount the same.

 Yocto build command for creating initramfs: INITRAMFS\_IMAGE = "core-image-minimal-initramfs" INITRAMFS\_FSTYPES = "cpio"

Keys to validate Rootfs will be exported to kernel through UEFI.

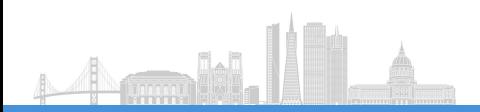

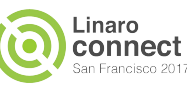

# **RootFS validation**

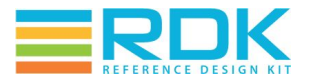

- Kernel provides EFIVAR file system, which enables accessing UEFI variables from kernel.
- Sign RootFS using openssl and generate sha256 hash file which will be part of monolithic image to verify the signature. Ex: openssl dgst -sha256 -sign "Key.key" -out rootfs.sha256 rootfs.tar.bz2
- Once secure Linux kernel bootup with initramfs, it validate rootfs , untar and mount the rootfs.

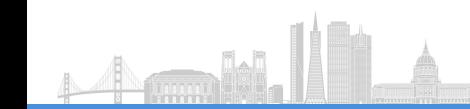

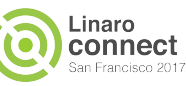

# **Build Environment**

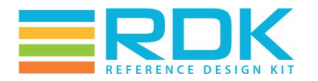

- EDK2 by default, does not support Hikey board.
- Openplatformpkg based on edk2 supports various development boards such as RPI, ARM juno etc. including HiKey
- OpenPlatformPkg can be added as an extra Pkg to edk2, to support UEFI for **HiKey**
- RdkPkg need to be added to EDK2, which provides application to access driver from OpenPlatformPkg and boot Linux kernel.

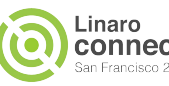

# **Build Environment**

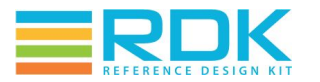

edk2:

<https://github.com/tianocore/edk2.git>

Hikey UEFI Firmware: https://github.com/linaro-home/OpenPlatformPkg.git -b hikey-rdk

Rdk boot Loader and DRI

<https://github.com/linaro-home/RdkPkg.git>

RDK secure Boot Build setup script : [Build script](https://docs.google.com/document/d/1QeGXTCmA0faVca9fVWlNpbQwTm47Rl1t-GTbTHAKjKA/edit)

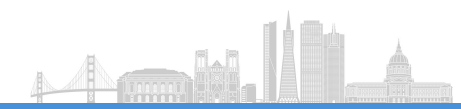

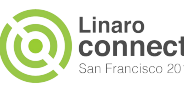

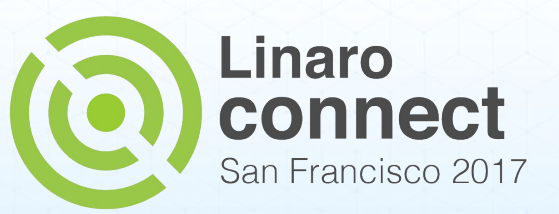

#### **Thank You**

#### **#SFO17**

SFO17 keynotes and videos on: connect.linaro.org

lin n

**Connect linaro org** 

For further information: [www.linaro.org](http://www.linaro.org)